# **K** SLICE - SEQUENCE - MIX

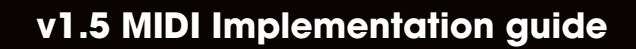

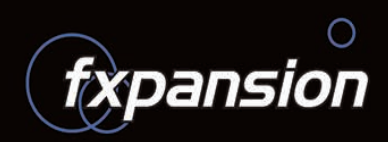

## **GURU v1.5 MIDI Implementation guide**

© 2007 FXpansion Audio UK Ltd.

In this document:

- Introduction
- 1: MIDI Channel mapping summary
- 2: A note about Pad MIDI Learn
- 3: Channels 1-8, 9, 11
- 4: Channel 12 Selection and Special commands
- 5: Channel 13 Browser commands
- 6: Channel 10 Drum map
- 7: NRPN implementation
- 8: MMC implementation
- 9: MTC sync standalone only

## **Introduction**

GURU v1.5's new MIDI implementation is much improved and feature-packed. Please disregard the MIDI mappings described in the v1.0 manual.

## **1: MIDI Channel mapping summary**

- Channels 1..8 are mapped to Engines 1..8
- Channel 9 is broadcast to all Engines ("Omni" mode)
- Channel 10 is the "Drum Map" channel all pads from all engines are mapped across notes 0–127
- Channel 11 controls the currently selected engine in the GURU user interface
- Channel 12 contains special commands and the ability to select Pads, Patterns and Engines for editing
- Channels 13-16 are reserved for future use.

Note: There are various different conventions in use for naming MIDI Notes – some sequencers refer to MIDI Note #0 as "C -2", some as "C -1", and some as "C0". For the purposes of this document, "C-2" refers to MIDI Note #0, "C-1" to MIDI Note #12, "C0" to MIDI Note #24, "C1" to #36, "C2" to #48, "C3" to #60 and so on.

## **2: A note about MIDI Learn: GURU 1.5 vs earlier versions**

In v1.5, the MIDI Learn functions on the Pad context menu and in the Scenes view have been discarded.

GURU has a very powerful MIDI implementation but it is necessary to create a map for GURU in your MIDI control hardware. This document contains a full summary of all possible MIDI mappings.

## **3: Channels 1-8, 9, 11**

#### Channels 1..8 = Engines 1..8 Channel9 = All Engines Channel 11 = Selected Engine

## **Note assignments**

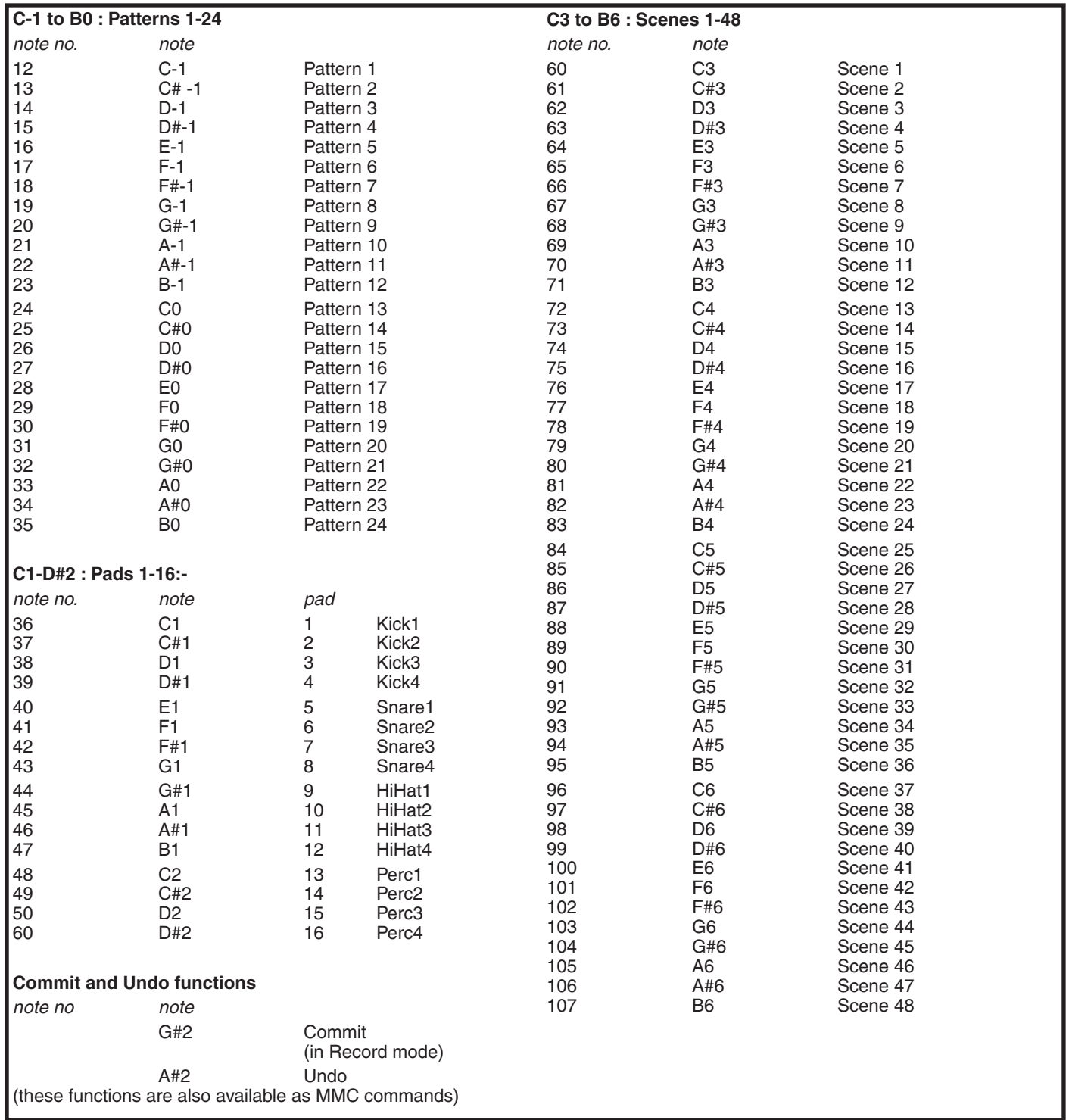

## **Main MIDI CC assignments**

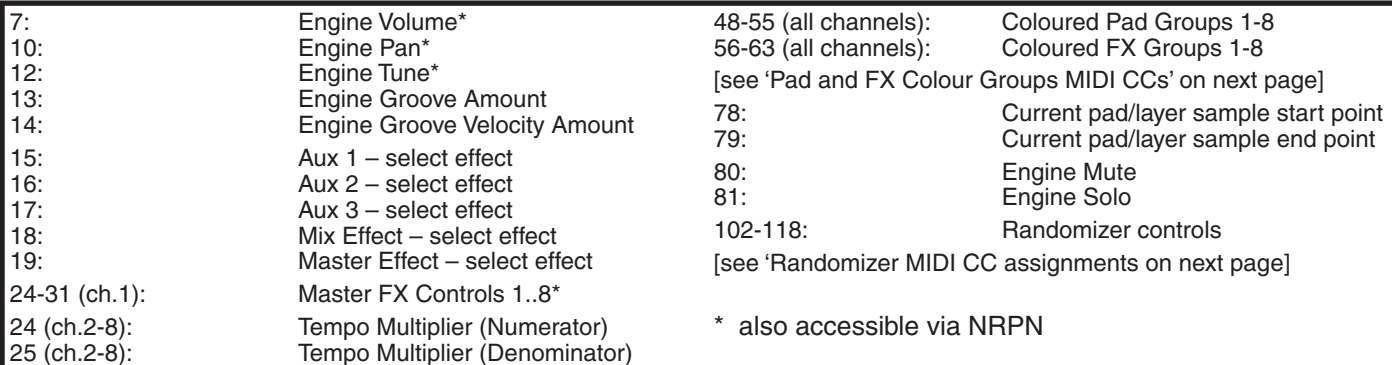

## **Randomizer MIDI CC assignments**

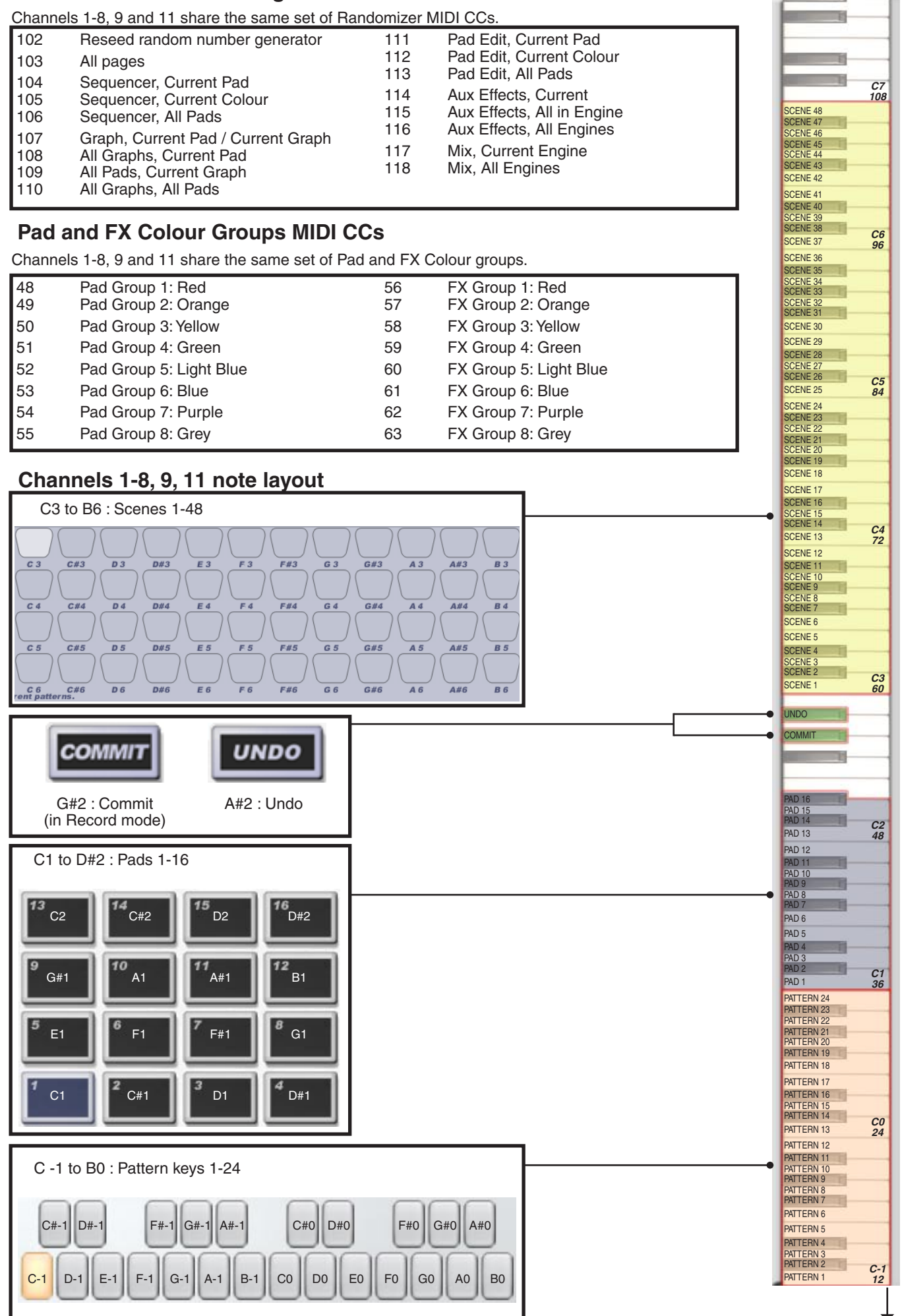

to C-2

## **4: Channel 12 – Selection and Special commands**

#### **Note assignments**

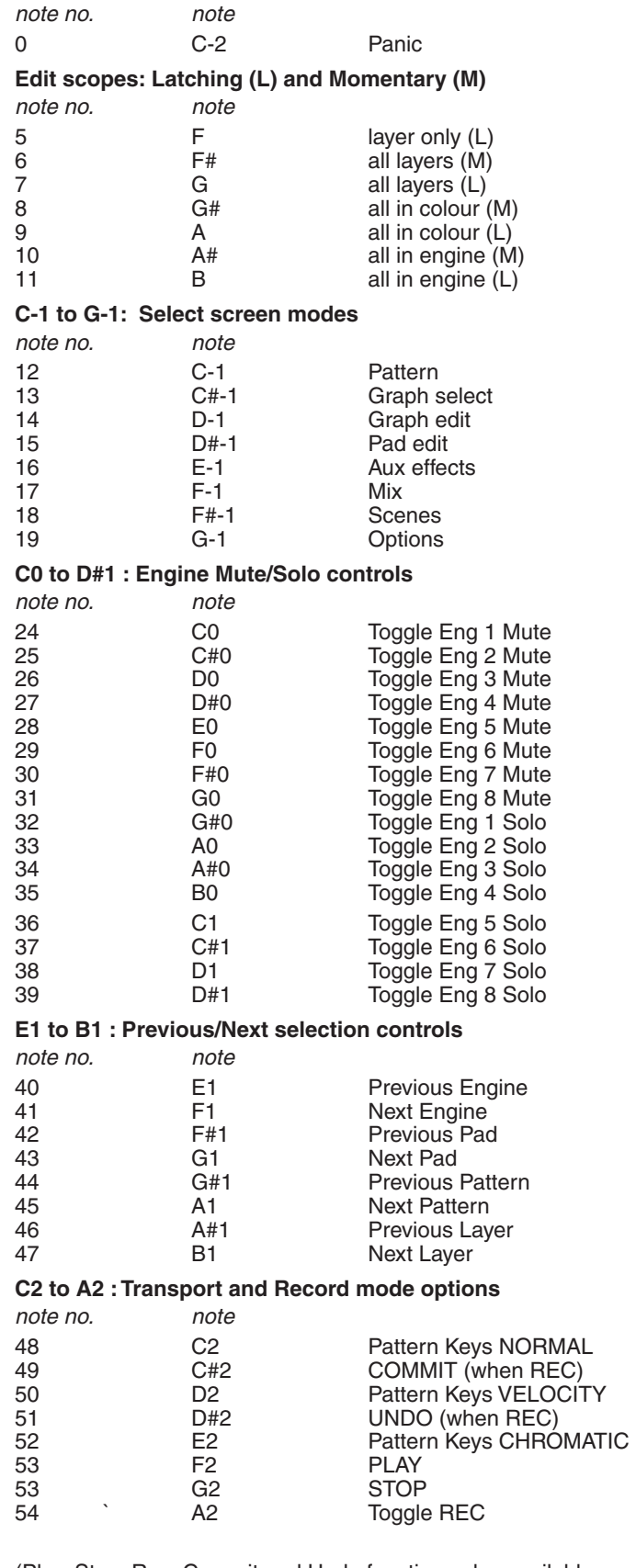

(Play, Stop, Rec, Commit and Undo functions also available as MMC commands)

#### **C3 to B6: Selecting Pads, Engines and Patterns**

The following notes are used for **selecting** the current Pad, Engine and Pattern. Please note that selecting Pads and Patterns is not the same as playing them using the relevant MIDI notes on channels 1-8, 9 and 11. However, if you use the 'Selected Pad follows MIDI input' and 'Pattern Editor follows currently playing pattern' settings, playing pads and patterns on channels 1-8, 9 and 11 also selects them.

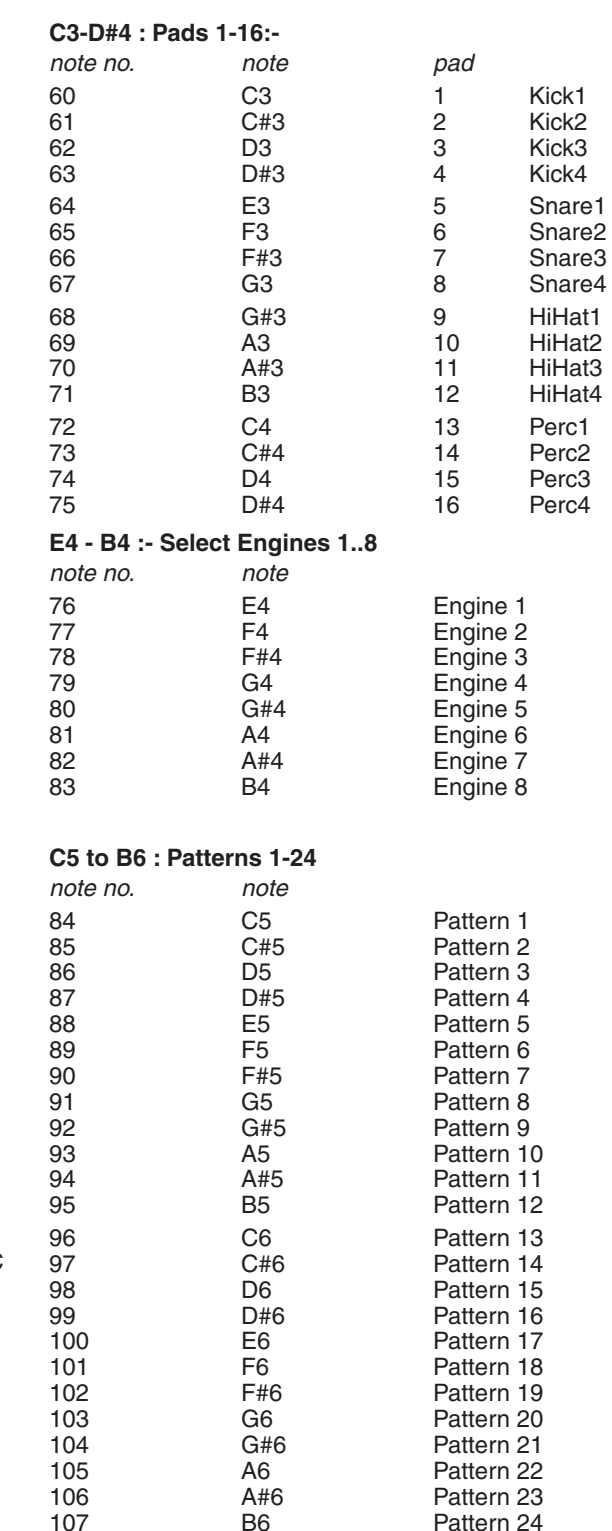

## **Channel 12 note layout**

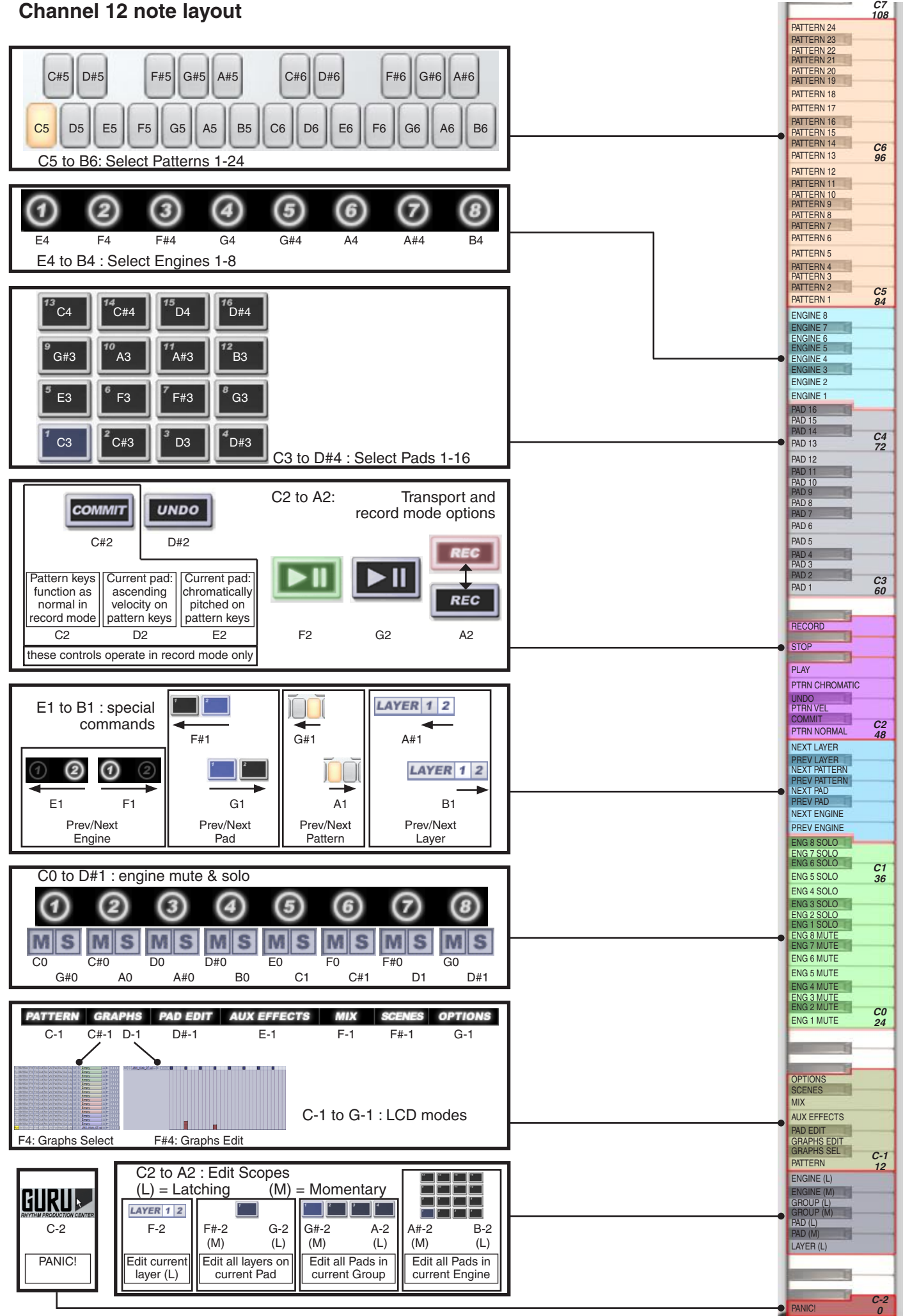

#### **Channel 12 MIDI CC assignments**

#### **Edit Scopes: Latching (L) and Momentary (M)**

Edit Scopes are used as modifiers allowing you to edit parameters across all layers on the current pad, all pads in the current group and all pads in the current engine.

Momentary and latching control are provided for Edit Scopes.

Momentary controls must be held down while you adjust a control in order to operate. When the note is released, the Edit Scope returns to normal – layer only.

Latching controls do not require you to hold down the MIDI note for the Edit Scope to operate. Play the note once to activate the Edit Scope, and again to return to the previous Scope. Alternatively, enter another Edit Scope by playing its Latching MIDI note.

As well as being MIDI-controllable via MIDI keys 5-11 (F-2 to B-2), the Edit Scope can be changed between Latching values via MIDI CC #16. The following table shows the CC values for each Scope (CC control for Momentary operation is not possible).

> G#-2 (M)

- 1

Edit all Pads in current Group

A-2 (L)

ाा∘

 $44-2$ (M)

B-2 (L)

Edit all Pads in current Engine

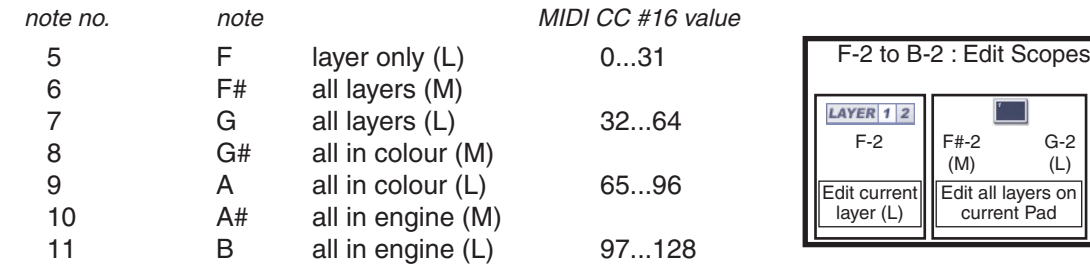

#### **MIDI CCs on channel 12**

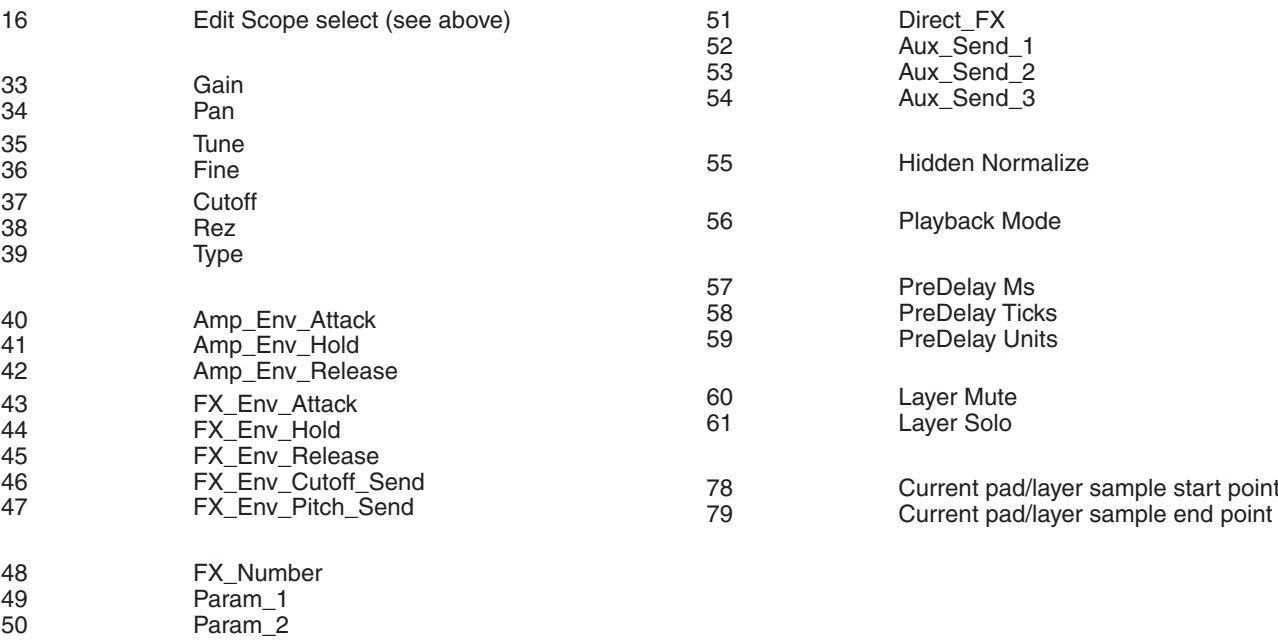

Note: most parameters can also be controlled via NRPN.

## **5: Channel 13 – Browser commands**

#### **Folders pane**

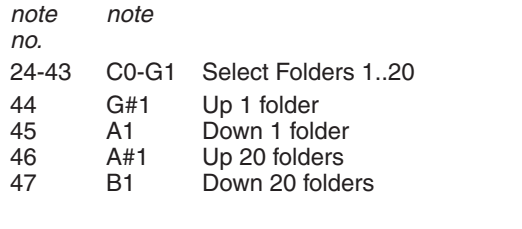

#### **Files pane**

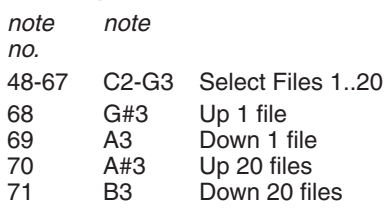

#### **Other Browser controls**

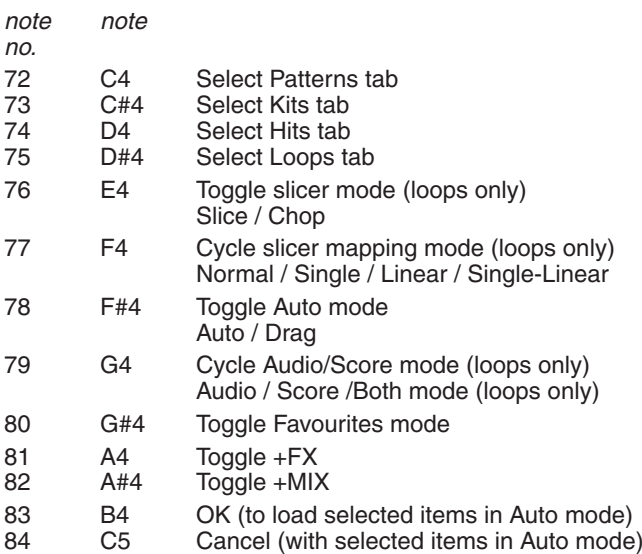

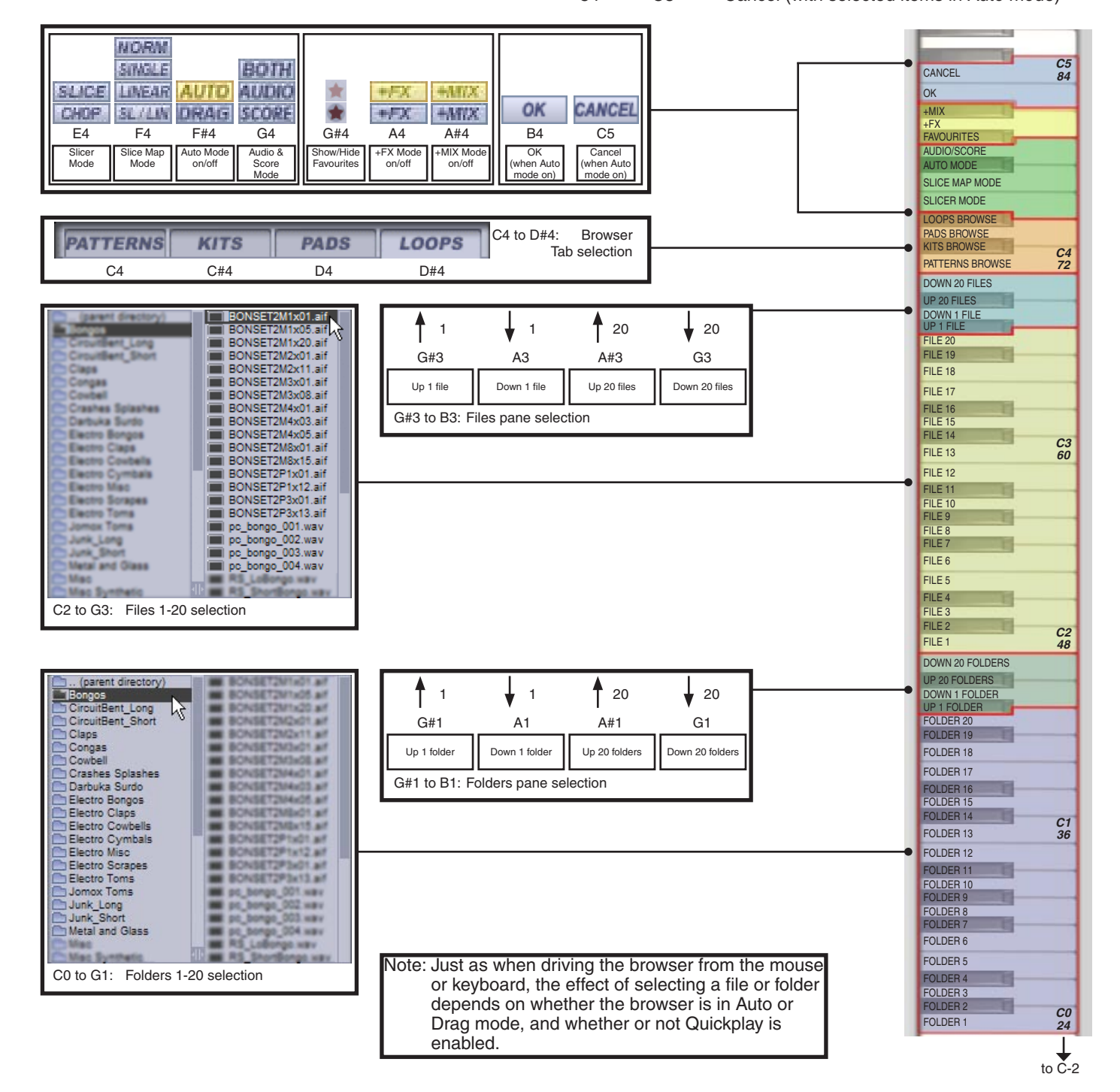

9

## **6: Channel 10 – Drum map**

(note: "1Kick1" denotes "Engine 1, Kick #1")

## **Engine 1**

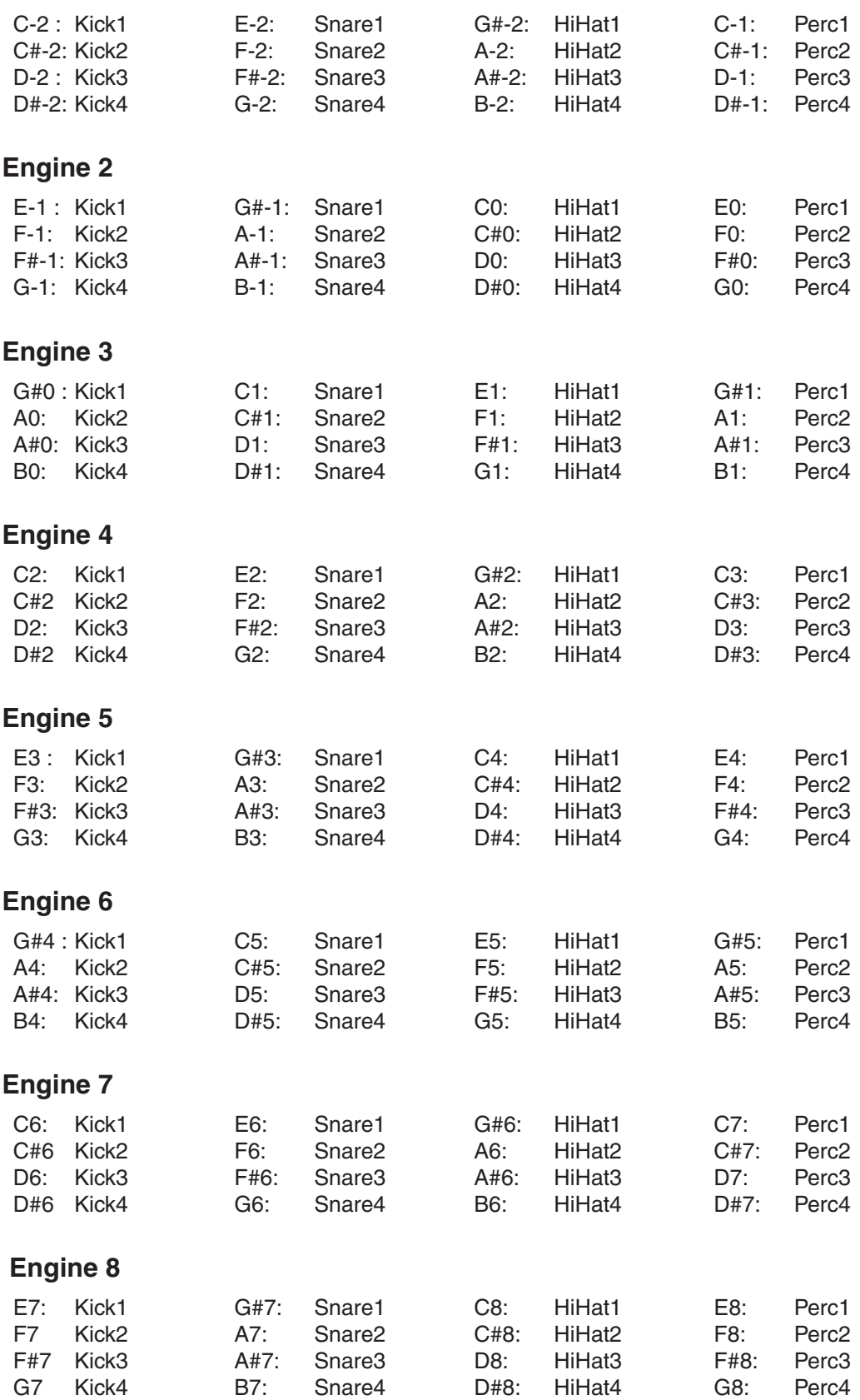

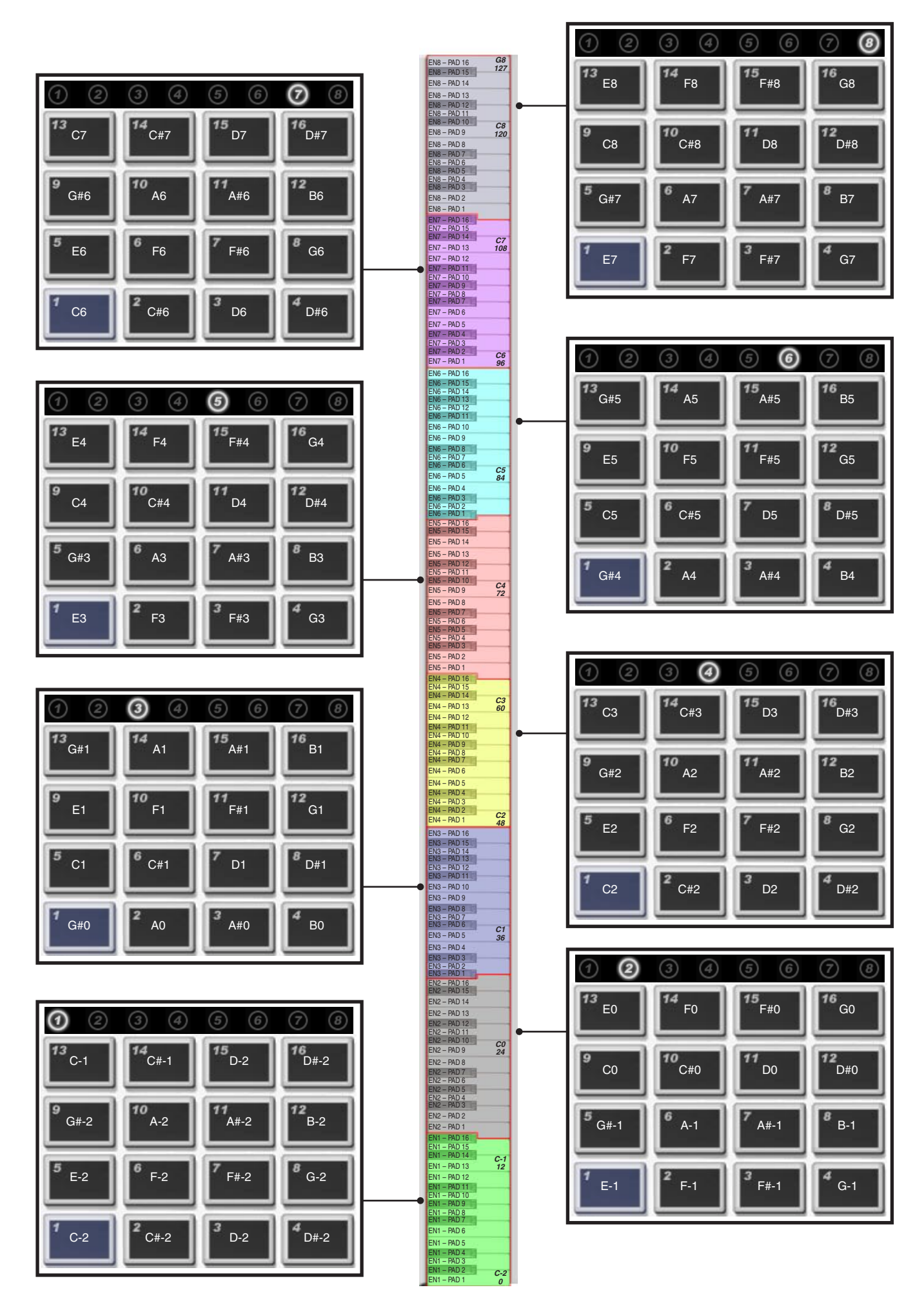

## **7: NRPN implementation**

#### **Channel mapping:-**

 $CH = 1..8$ : mapped to Engines 1..8 CH 9:- mapped to all Engines ("Omni" mode) CH 10:- Master controls CH 11:- mapped to currently selected engine (all pads addressable) CH 12:- mapped to currently selected engine (remapped to selected pad)

#### **Bitmask values (Normal channels 1-8, 9, 11):-**

**High byte (NRPN MSB)**  7654321 ppppLLL **Low byte (NRPN LSB)** 7654321 **SSPPPPP** 

p = PAD [0x0 - 0xF --> Pads 1..16]

 $L = LAYER [0x0 - 0x7 -> Layers 1..8]$ 

S = SCOPE [0 = THIS LAYER, 1 = ALL LAYER, 2 = ALL LAYER & PAD, 3 = Just-In-Time Mode, see end of document]

P = PARAM [see parameter table below]

#### **Parameter table, PAD parameters (ch 1-8, 9, 11):-**

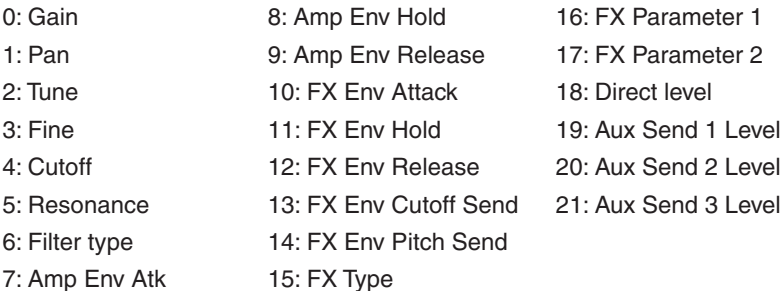

#### **Bitmask values (Channel 10):-**

**High byte (NRPN MSB)**  7654321 EEEFFFF

 $E =$  Engine  $[0..7 - >$  eng 1..8]

**Low byte (LSB)** 7654321 RRRRPPP

 $F =$  Effect ID:-0x0: engine-global params (volume, pan, etc. -- see table) 0x1 - 0x3: Aux Effects 1-3 0x4: Engine Insert Effect 0x5: Master Insert Effect R = Reserved, please zero

P = Parameter number (for effects, 0x0 - 0x7 --> parameters 1..8; for engine-global parameters, see table)

#### **Parameter table, ENGINE-GLOBAL parameters (ch10 only)**

- 0: Master Volume
- 1: Master Pan
- 2: Master Pitch
- 3: Master Mute
- 4: Master Solo

#### **Just-In-Time (Volatile) NRPNs for Graph automation (ch 1..8 only)**

'Engine' and 'Pad' selection elements in hi-word work as above.

PARAMETER selects a graph step parameter to modify for the next note-on event on the selected engine and pad:-

- 0: Volume
- 1: Pan
- 2: Repeat
- 3: Shift
- 4: Cutoff
- 5: Resonance
- 6: Pitch
- 7: Fine tune
- 8: Scrub
- 9: Force Layer

## **8: MMC implementation – standalone version only**

The GURU standalone application responds to MMC for transport and Commit/Undo functions during recording.

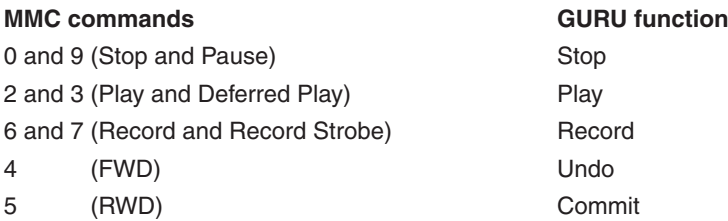

Note: the MMC functions chosen for Undo and Commit may seem illogical – however, they were chosen because the arrangement of these buttons in the GURU user interface resembles the RWD/FWD layout on most MMC transports.

Most hosts do not route MMC to plugins, so if you want to remote-control GURU's transport controls when running it as a plugin, you should use the MIDI note assignments for these functions – see sections 2 and 3 for more details.

Of course, as long as the 'Ignore host transport and tempo' setting is not enabled, GURU is synchronized to the host transport. Therefore, whatever you use to control your host's transport also controls GURU's synchronized transport.

## **9: MTC sync – standalone version only**

The GURU standalone application is capable of synchronizing to MIDI TimeCode (MTC).

To enable this function, enable the 'Sync to MTC' option on the GURU standalone application's menu-bar:

- On Windows, this is a menu called 'Preferences'
- On Mac, use the GURU menu-bar item

If you are using GURU as a plugin and need to synchronize to an external source, you must use the host's sync functions.